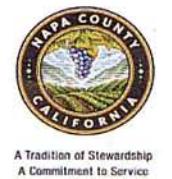

# NAPA COUNTY HEALTH AND HUMAN SERVICES AGENCY

Self Sufficiency Services

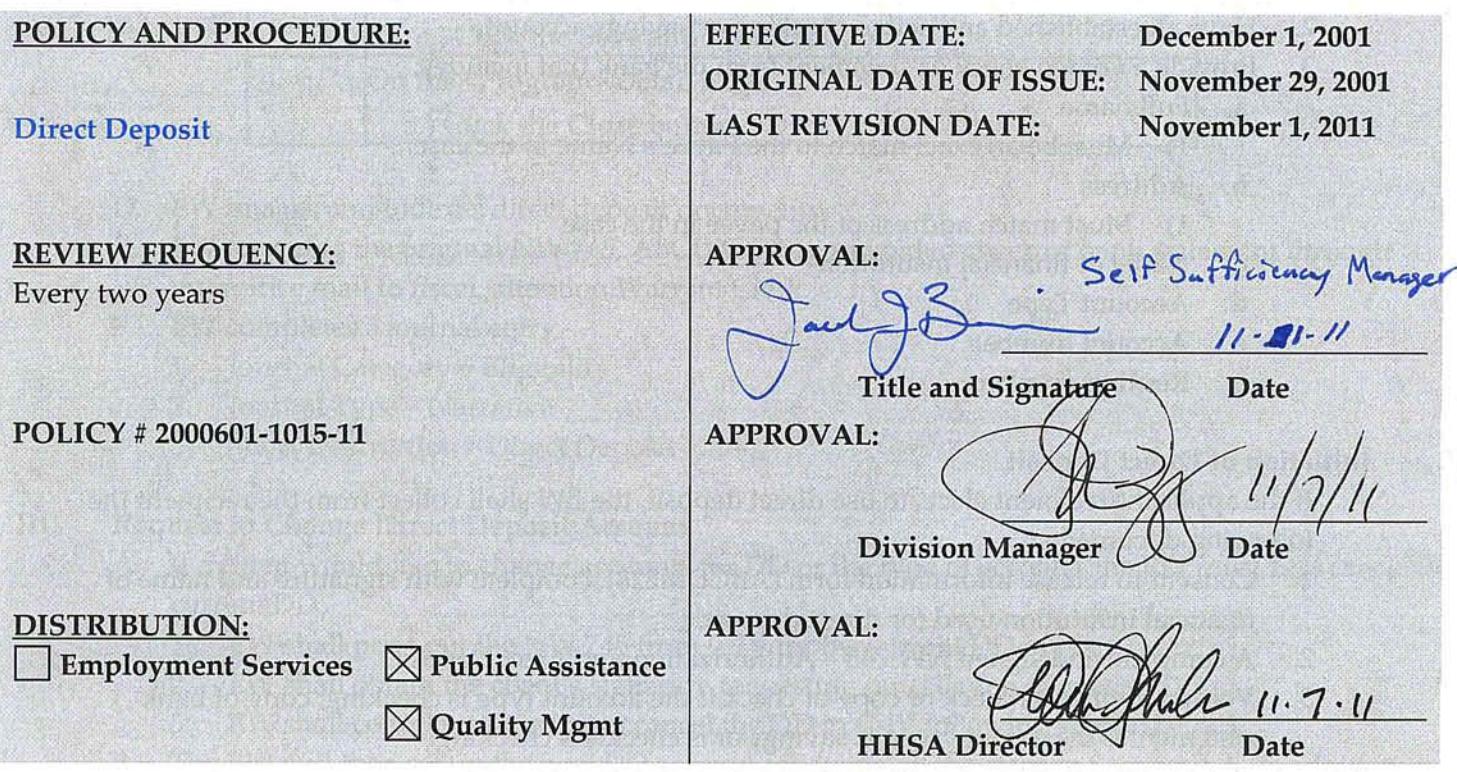

## POLICY STATEMENT:

It is the policy of the Napa County Health and Human Services Agency (NCHHSA) to offer direct deposit of benefits. As part of the introduction of this service to recipients, the County shall provide verbal information of the personal responsibility and possible repercussions of direct deposit. The decision to use direct deposit is voluntary and participants must not be compelled to obtain a bank account or participate.

#### **ADMINISTRATION:**

Eligibility Worker (EW)

## **DEFINITIONS:**

None

## **END OF POLICY**

## **PROCEDURE**

# **I. Criteria**

- A. In order to be eligible for Direct Deposit (DD), a person must meet the following criteria:
	- 1. Eligible to receive CalWORKs (CW), Adoption Assistance Payments (AAP), or be a caretaker relative in a Kin‐GAP (KG) case.
	- 2. Have an established and active checking or savings account.
	- 3. Provide a voided check or statement from the bank that includes:
		- a. Full name
			- 1) Must be an exact match to the Payee's Name in the case.
		- b. Address
			- 1) Must match address of the payee in the case
		- c. Name of financial institution
		- d. Account Type
		- e. Account number
		- f. Routing number

#### **II. Initiation of Direct Deposit**

- A. If the applicant/recipient elects to use direct deposit, the EW shall collect from the recipient the following documents:
	- 1. Consent to release information form (ABCDM228), complete with signature and name of financial institution used for direct deposit.
	- 2. A complete and signed NW 745 Authorization for Direct Deposit
	- 3. Voided imprinted check or copy of check if the account type is checking; copy of bank statement if the account type is savings or is checkless checking.
- B. EW informs the recipient of expected begin date of direct deposit.
	- 1. If information is entered prior to the  $20<sup>th</sup>$  of the month, direct deposit will begin the next calendar month.
	- 2. If information is entered after the  $20<sup>th</sup>$  of the month, direct deposit may begin the calendar month following the next calendar month.
- C. EW enters direct deposit information into C‐IV:

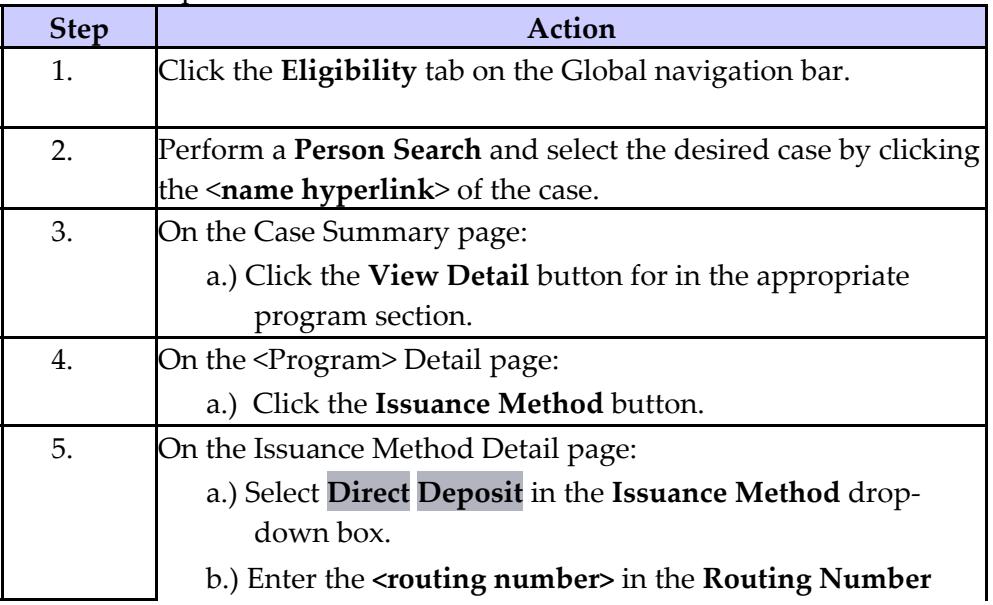

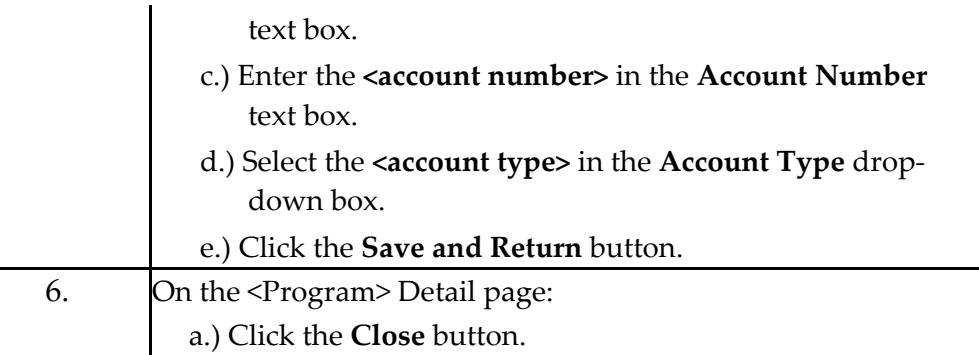

- D. EW images and indexes direct deposit documents
- E. EW forwards the original NW 745, ABCDM 228, and voided check or bank statement through interoffice mail to fiscal, attention Warrant Clerk.
- F. EW completes a journal entry
	- 1. Journal Category = Eligibility
	- 2. Journal Type = Narrative
	- 3. Short Description = Direct Deposit

## **III. Request to Change Direct Deposit Account**

- A. If a client would like to change accounts for DD or the type of account, the EW must first cancel the current DD.
	- 1. EW shall print out the NW 745 from C-IV for the current DD in place.
	- 2. EW shall obtain the client's signature requesting cancellation of current DD.
	- 3. EW shall complete the steps to cancel the DD in C‐IV following section IV.A.3.
- B. The EW will then set up the new DD account following all the steps in Section II A.‐E. Initiation of Direct Deposit.
- C. EW completes a journal entry
	- 1. Journal Category = Eligibility
	- 2. Journal Type = Narrative
	- 3. Short Description = Direct Deposit Change

## **IV. Cancel Direct Deposit**

- A. If the client informs the EW that he/she no longer wishes to have DD:
	- 1. EW shall inform the client that cancellation will occur with the next assistance check if cancellation request is received by the 20<sup>th</sup> day of the month. Cancellation requests received after the 20<sup>th</sup> of the month will not be effective until the end of the following month.
	- 2. EW shall print out the NW 745 from C-IV for the current DD in place and a signature requesting cancellation of DD.
	- 3. EW cancels DD in C‐IV:

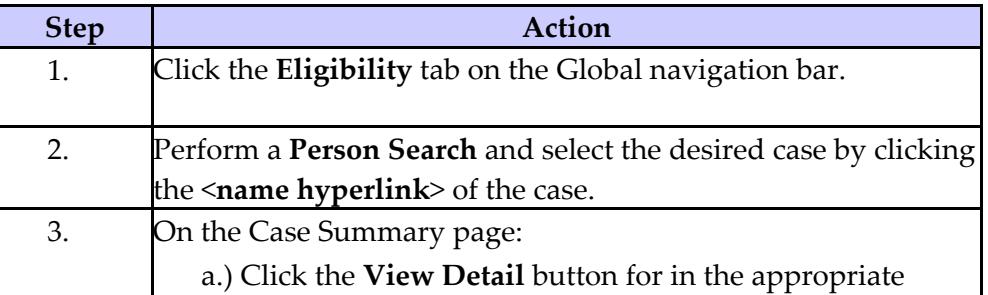

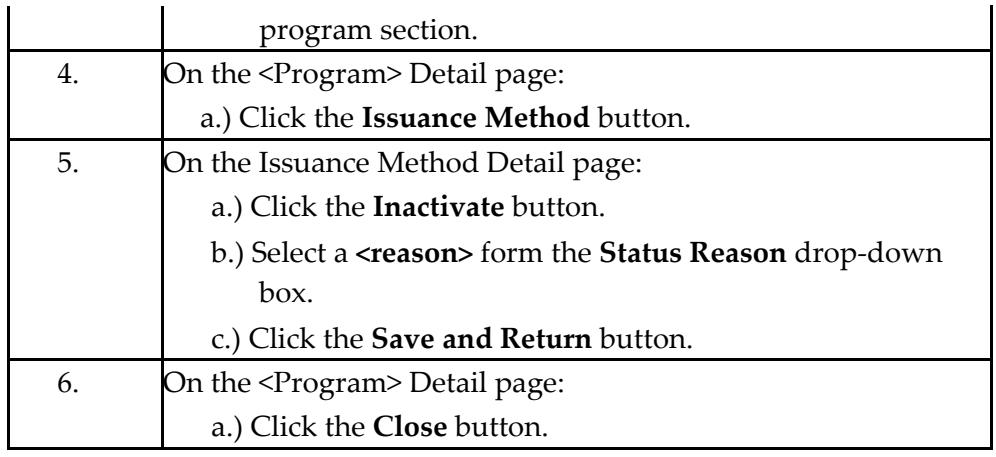

- 4. EW updates Issuance Method to EBT and ensure cash access is active
- 5. EW completes a journal entry
	- a. Journal Category = Eligibility
	- b. Journal Type = Narrative
	- c. Short Description = Direct Deposit Canceled.
- B. If CW discontinues due to no QR 7 received the EW will cancel the direct deposit following the above listed steps and change the issuance method to EBT. Set up an EBT account for CW, if one has not been set up yet.
	- 1. This must be completed prior to rescinding or restoring CW after receiving a late QR7.
	- 2. If client wants to continue with Direct Deposit, the EW shall:
		- a. Inform client of the importance of turning the QR7 in timely due to the impact it has on their direct deposit account.
		- b. Obtain a new NW 745 (voided check and ABCDM 228 is not necessary if account information has not changed).
		- c. Follow the steps to initiate Direct Deposit
		- d. Create a journal entry for all action(s) taken.

## **V. Client Notification**

- A. All applicants/recipients shall be notified of the availability of DD at intake and annual renewal.
	- 1. Notification shall be done orally and in writing using the NW 745 IS.
	- 2. Journal Entry shall include that client was informed of DD and their decision on whether to accept or deny DD.

#### **REFERENCES:**

ACIN I-25-99 – Direct Deposit of CW Benefits C‐IV Job Aid – Direct Deposit Accounts – Clarifications and Process C‐IV Job Aid – Direct Deposit Accounts ‐ Manage MPP 25‐301.13 MPP 44‐302.1

# **FORMS**

ABCDM 228 NW 745 NW 745 IS

# **CONTACT PERSON(S):**

Shanna Gardner, Staff Services Analyst

#### **END OF PROCEDURE**

# **REVISION HISTORY:**

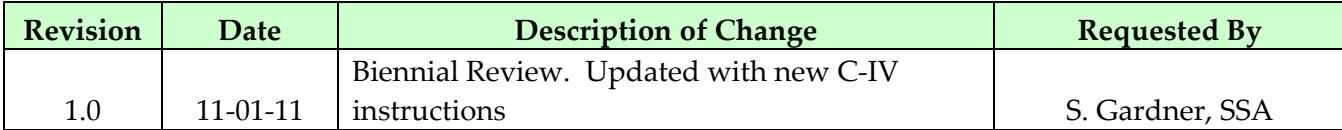